ThAdmin: New Version 1.1 for Testing - Modules

NEWS\_PDF\_AUTHOR: ForMusS

NEWS\_PDF\_DATE: 2008/6/16 19:40:00

A new version of this module is now available on my site xoops for each fr for testing. To download this latest version [click here](http://xoops.foreach.fr/modules/wfdownloads/singlefile.php?cid=1&lid=7)

This version contain a new hack to correct an error with the system module and a new cp\_functions.php structure (Thanks to D.J.). All the hack are in extras directory.

**ThAdmin** Version 1.1 Author : MusS

ThAdmin is a small module to manage the Xoops Admin area. You must install ("include\cp\_functions.php") by transfering it by ftp after module installation.

After the installation, you can see a new administration area:

- Control panel :

- Navigation menu :

- Module administration :

If you want to create your own administration interface, you have just to copy/paste and rename the default theme, located in the themes directory inside the module.

Then, change everything that you need and update the module by selecting the new theme in module setting area.

For download : [Click here](http://xoops.foreach.fr/modules/wfdownloads/singlefile.php?cid=1&lid=7)

Happy XOOPSing

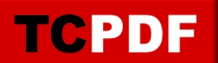

A new version of this module is now available on [my site xoops.foreach.fr](http://xoops.foreach.fr/) for testing. To download this latest version [click here](http://xoops.foreach.fr/modules/wfdownloads/singlefile.php?cid=1&lid=7)

This version contain a new hack to correct an error with the system module and a new cp\_functions.php structure (Thanks to D.J.). All the hack are in extras directory.

## **ThAdmin**

Version 1.1 Author : MusS

ThAdmin is a small module to manage the Xoops Admin area. You must install ("include\cp\_functions.php") by transfering it by ftp after module installation.

After the installation, you can see a new administration area:

- Control panel :

- Navigation menu :

- Module administration :

If you want to create your own administration interface, you have just to copy/paste and rename the default theme, located in the themes directory inside the module. Then, change everything that you need and update the module by selecting the new theme in module setting area.

For download : [Click here](http://xoops.foreach.fr/modules/wfdownloads/singlefile.php?cid=1&lid=7)

Happy XOOPSing